# Acceptance Test

## Subconscious Analysis Software (SAS)

## **Requested by:**

Dr. Eric Breimer

Associate Professor

Department of Computer Science

Siena College

## **Delivered by:**

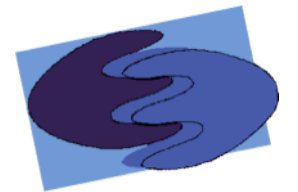

enigma elucidation **Prepared By:** Megan DeRudder Christopher Black Lindsay Kulzer Amanda Kurz Nathan Levine Daniel West

> April 26, 2012 Version 1.0

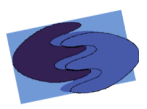

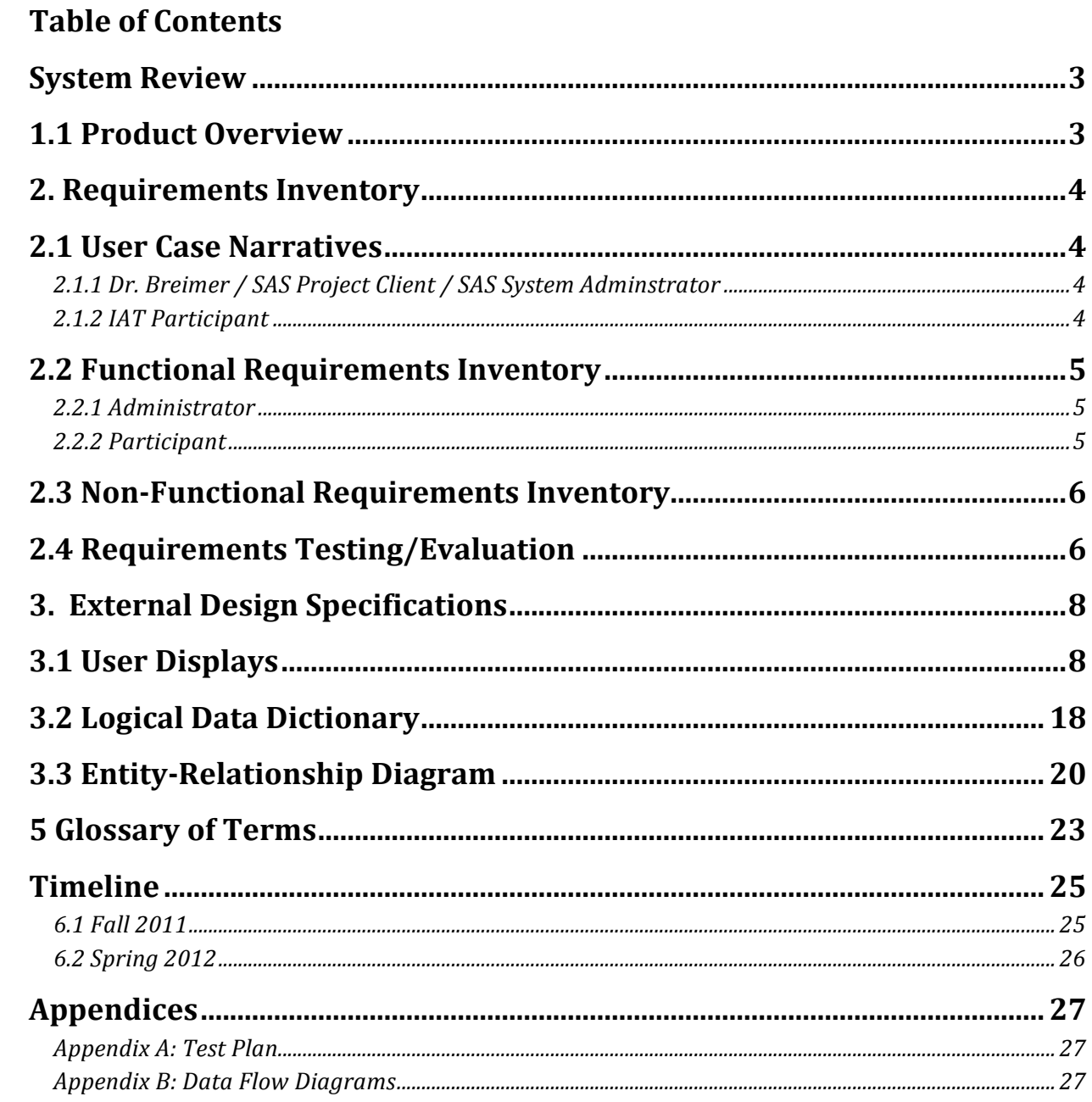

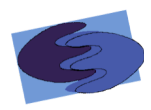

#### **System Review**

#### **1.1 Product Overview**

Our client, Dr. Breimer, is interested in researching biases using Implicit Association Tests (IATs). An IAT is a tool used by psychologists to test a person's bias of particular subjects based on the time it takes them to categorize stimuli objects relating to the subjects in question.

An IAT includes both a general demographic survey and the test itself. The survey is given to the participant before they take the test, so that whoever is viewing the data is able to thoroughly use the data to make conclusions. The reaction time test consists of four categories, including two pairs of opposites to compare to one another, and a set of stimuli objects associated with each category. One category from each pair is referred to as a primary category. These two categories are the main subjects that the test is checking for a bias. For example, a test may be as follows: the pair of opposites could be female and male, while the comparison pair could be computer science and liberal arts. This test example might check whether an IAT participant has positive or negative feelings about females in the computer science field, and how strong those feelings are. The primary categories in this example would be female and computer science.

The associated stimuli objects can be either pictures or words that correspond to the categories. A participant categorizes a stimuli object quickly by pressing one of two keys on their keyboard. The time it takes a participant to categorize certain stimuli is what helps calculate the bias they may have. Due to the fact that there are 200 associations, split into 6 blocks, in each test, creating IATs and collecting the data from them can be very time consuming. enigma elucidation has created a website where Dr. Breimer can log in as the administrator and create IATs. This software system, called Subconscious Analysis Software (SAS), generates a URL for each IAT created, which Dr. Breimer can then give to anyone he wishes to be a participant. SAS stores data and calculate results for each participant, which Dr. Breimer will be able to view and export in different formats that will help him further his research interests.

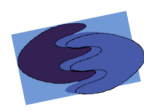

## **2. Requirements Inventory**

#### **2.1 User Case Narratives**

There will be two users of SAS, the administrator and the participant. While using SAS, these two types of users will have access to IATs, but in different ways. The admittances of the two users of SAS are described below.

## **2.1.1 Dr. Breimer / SAS Project Client / SAS System Adminstrator**

There will be a single administrator account for this system. The Administrator will be the client, Dr. Eric Breimer, and anyone else Dr. Breimer decides to share the account with. The Administrator will log into FSH's FILET. His identifying information will be retrieved from FILET by SAS, so Dr. Breimer does not have to log into SAS. Once logged in, the Administrator has the ability to create new IATs. The Administrator will be able to log into LimeSurvey to create a unique demographic survey to help the Administrator analyze the new IAT. The Administrator can insert categories and selected stimuli associated with these categories. After all of the stimuli objects are chosen, the Administrator has the option to choose whether or not a Participant will be able to view the Participant's results after the Participant is done taking the IAT. When the Administrator is finished creating an IAT, the Administrator can save the IAT. On saving, a URL will be created and in the database. This URL can be viewed through FILET. The Administrator may logout of the system at anytime.

#### **2.1.2 IAT Participant**

The IAT Participant is anyone who is given a URL to a specific IAT by the Administrator and chooses to take that IAT. When the IAT Participant takes the IAT, the IAT Participant will first be presented with a brief but detailed demographic survey that is associated with the IAT. After completion of the survey, the Participant can take the test.

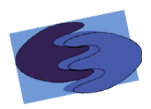

#### **2.2 Functional Requirements Inventory**

The functional requirements inventory is the part of the acceptance test that checks if the functional requirements of SAS are met. The functional requirements are components that can be tested and then classified as either met or unmet based on the data the unit tests provide. The functional requirements inventory will act as a checklist to ensure that the requirements of our client, Dr. Breimer, are met. Below is a checklist based on the functional requirements for the two users of SAS, the administrator and the participant.

#### **2.2.1&Administrator**

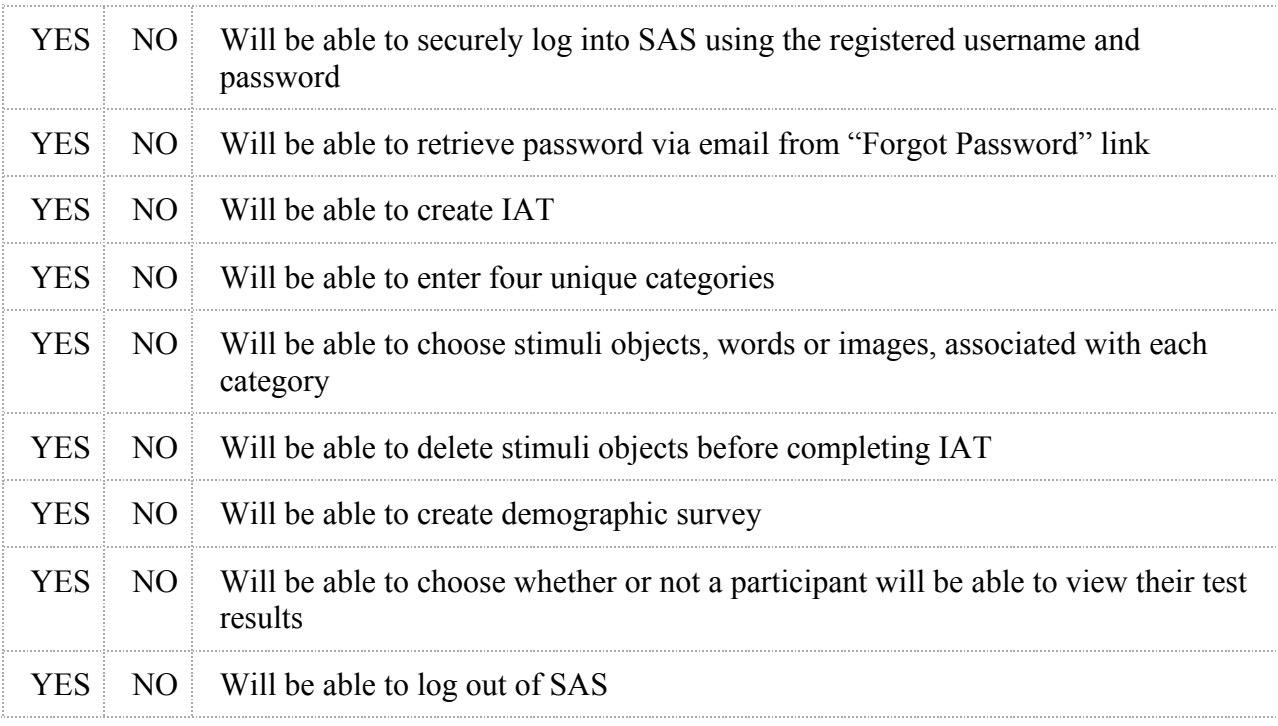

## **2.2.2 Participant**

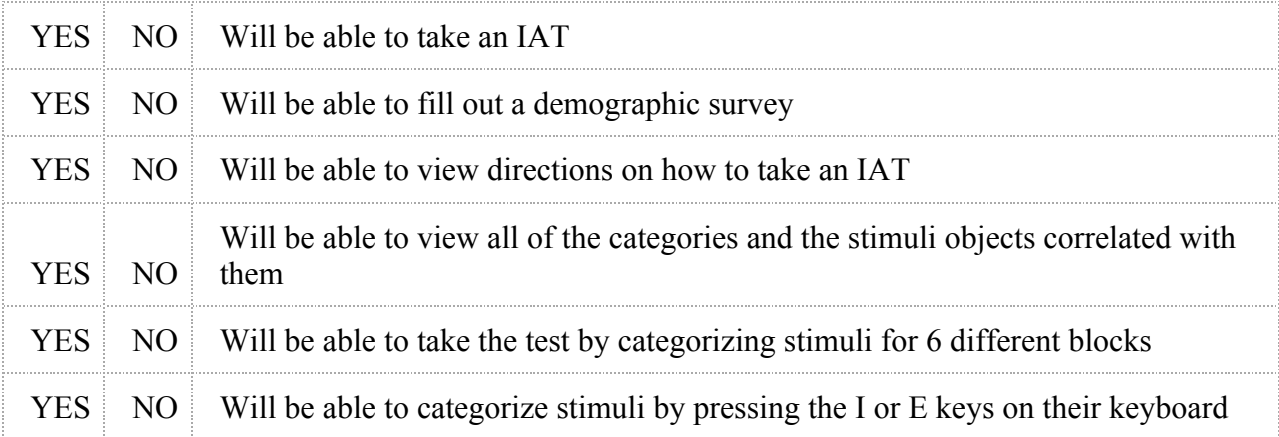

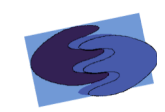

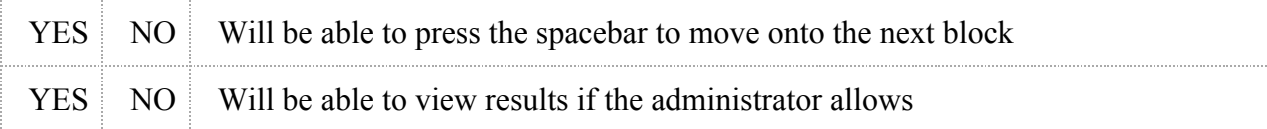

#### **2.3 Non-Functional Requirements Inventory**

The following is a list of non-functional requirements of SAS. Below are requirements that specify how the system should be; that is, what qualities the system should have as opposed to what the system should do (functional requirements).

- The system must be aesthetically pleasing
- The system must be easy to use
- The system must be independent of any localized server
- The system must be platform independent

#### **2.4 Requirements Testing/Evaluation**

In order for enigma elucidation to test our system's functional and non-functional requirements, we have divided our system into logical units which represent each of the major functions that are required for SAS. The functional requirements can be found in section 2.2 of the Acceptance Test document. Each unit is further divided into test cases. These are individual actions that when used together complete a unit. We will first test all of the test cases separately to make sure they have been implemented correctly and functioning as expected. After testing each case we will be able to test them as a unit, called unit tests. We will test the unit cases that other unit cases depend on first. This way, if an error is discovered in these first to be tested cases, we won't have to restart testing from the beginning upon fixing the error. In the event that we are testing one unit that is both depended on and depends on other units, we will retest the associated units after any errors are found and corrected in that particular unit. This process is known as integration testing. This process of performing tests that take into account how the performance is of units change due to changes in dependencies is called integration testing. Finally we will test will test our system as a whole to ensure that all functional requirements have been met.

If there are major changes to the implementation of any function during the testing process a regression test will be performed to ensure that all of the pieces of SAS are still functioning correctly. This regression test will consist of an integration test performed on the unit that was changed.

Once all of the functional requirements are met, we will test the non-functional requirements to the best of our ability. We will perform the "Stupid Roommate Test" by showing our product to our peers, and making sure that they find SAS aesthetically pleasing, can figure out how it works, and cannot break the code. We will also test the product on multiple platforms to make sure there are no compatibility issues. SAS is being developed run independent of any localized server. To test this, we will run our program from multiple servers.

Finally, after all testing is performed and it is confirmed that SAS is functioning as expected and to the standards of enigma elucidation we will present our system to our client, Dr.

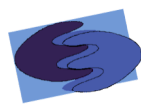

Eric Breimer, who will perform the final test, the acceptance test. The acceptance test will involve both the functional and non-functional requirements. Dr. Breimer will either accept or reject our implementation based on whether or not his functional or nonfunctional requirements are met. More information can be found regarding our tests and results in Appendix A: Test Plan.

#### **2.5 Future Enhancements**

If we had more time, enigma would implement a cheat detection algorithm that would determine whether an IAT test participant at any point during the IAT stopped taking the test honestly and attempt to answer in such a way as to skew the results. However, as all of us are graduating, we don't have the time to implement such an algorithm, let alone formulate it.

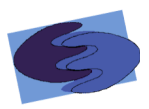

## **3. External Design Specifications 3.1 User Displays 3.1.1 Survey ID**

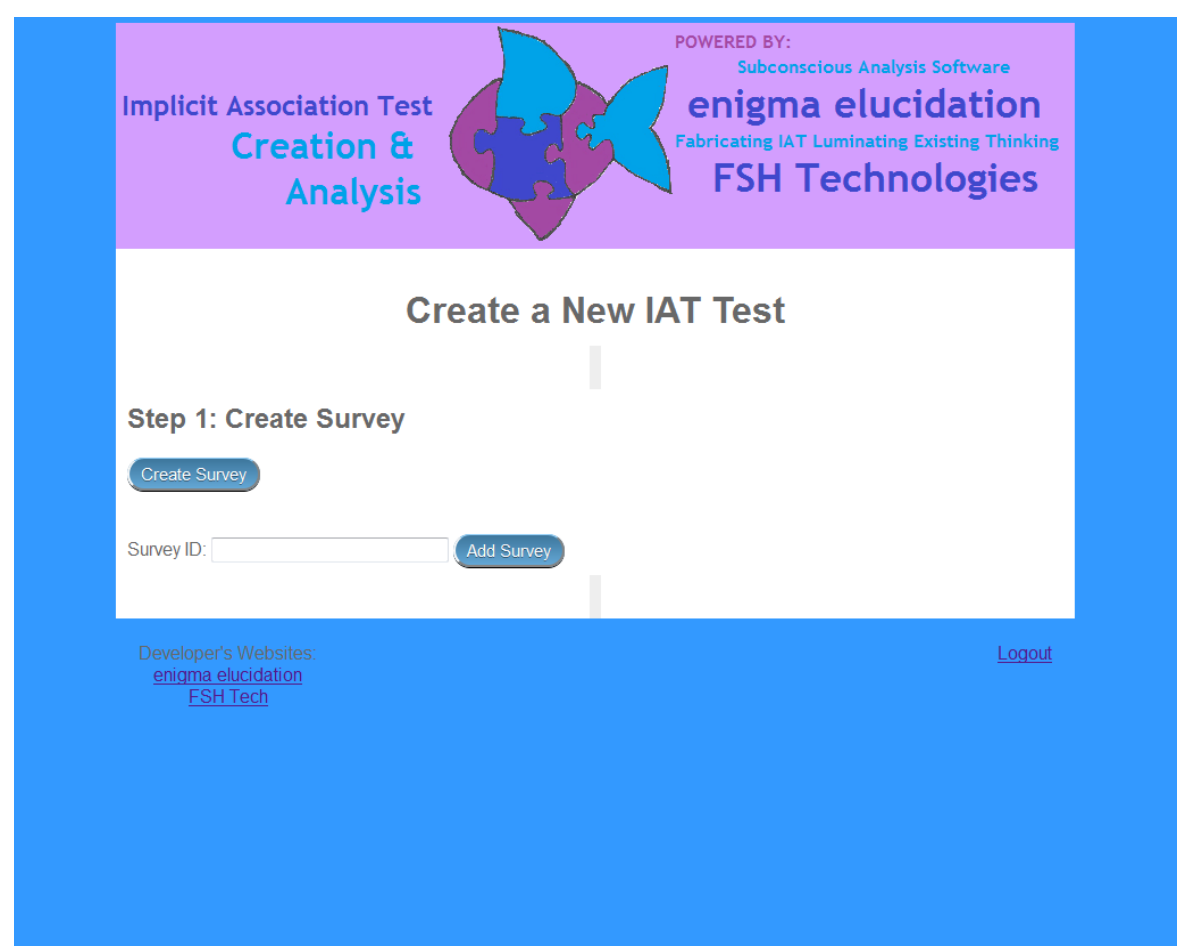

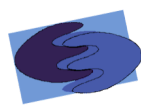

#### 3.1.2 Choose Categories

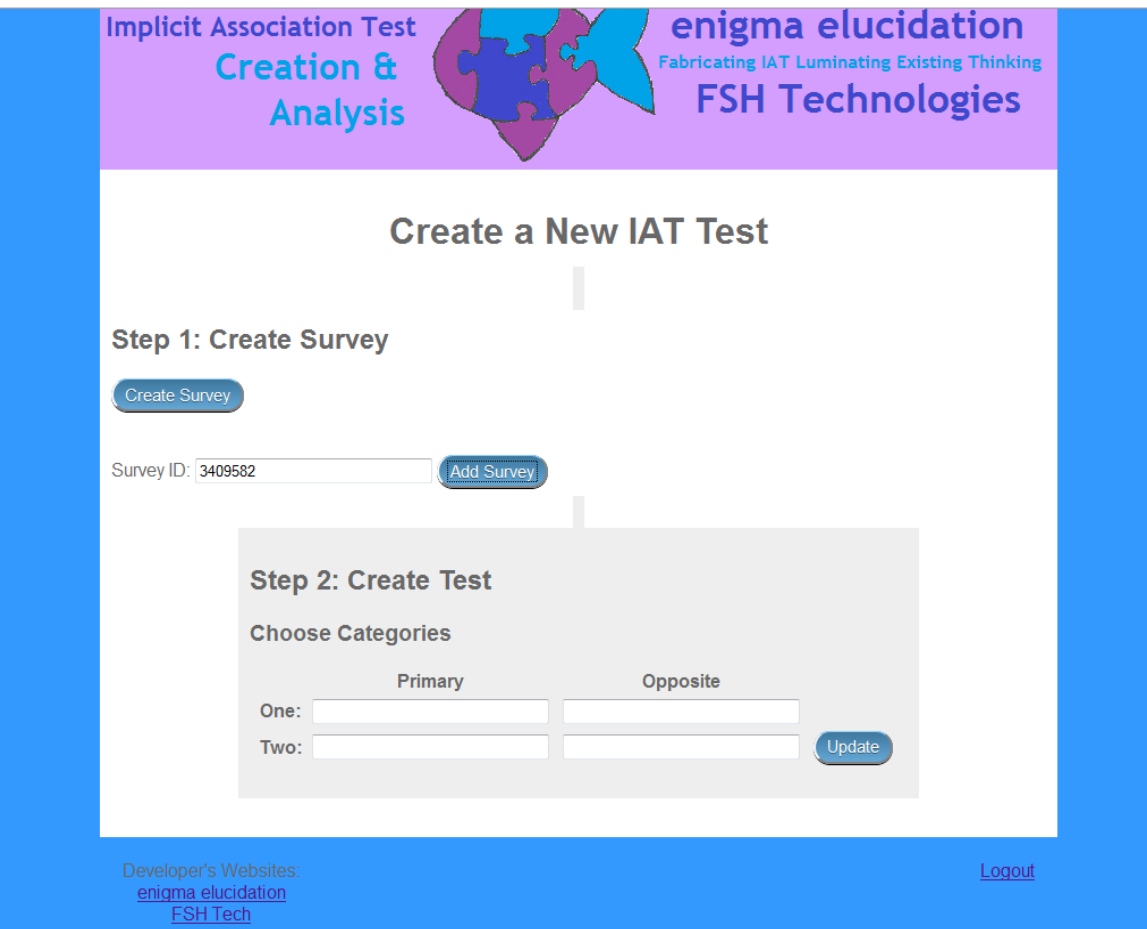

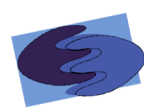

#### 3.1.3 Choose Stimuli

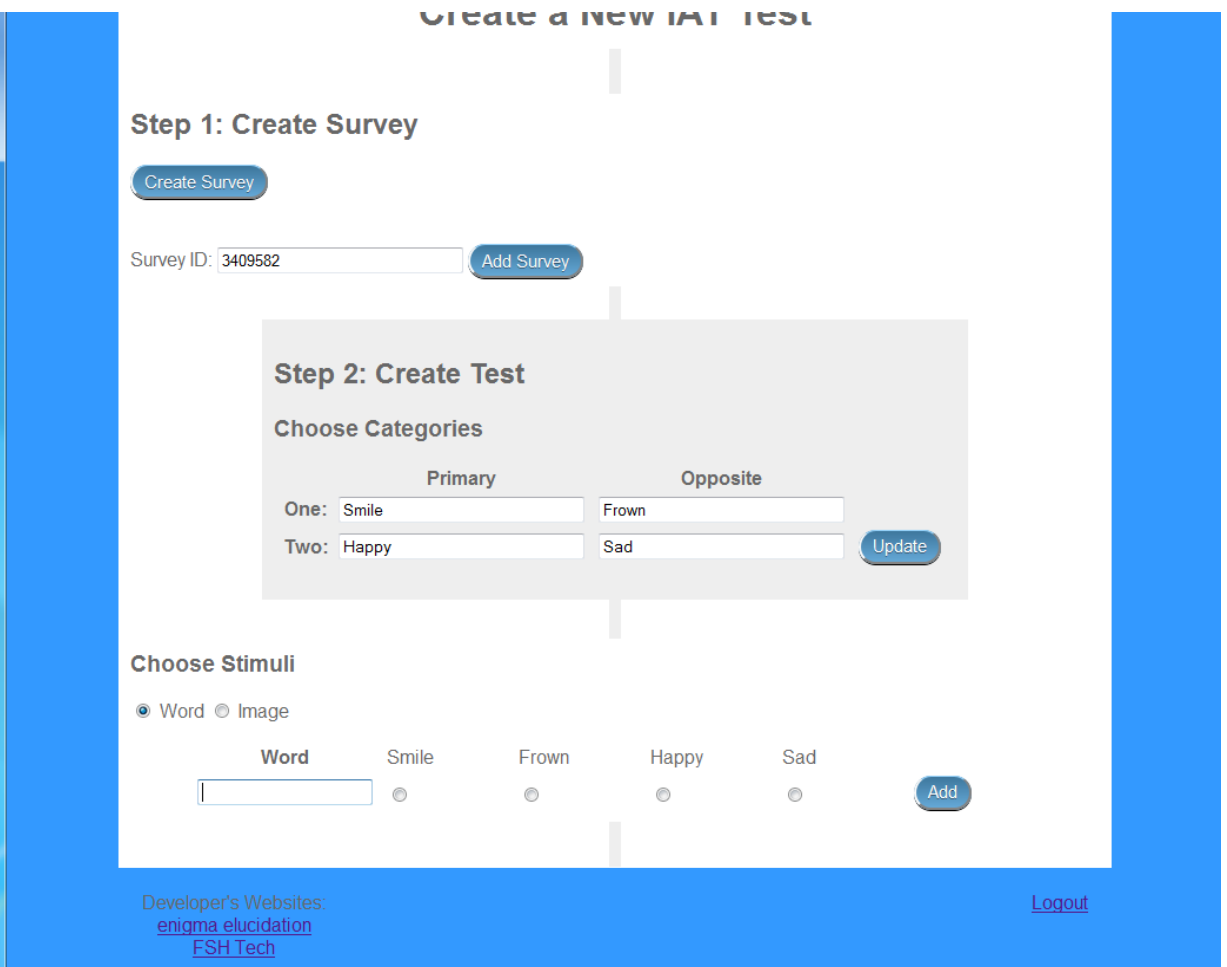

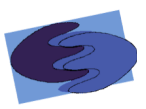

## **3.1.4 Choose Stimuli Word**

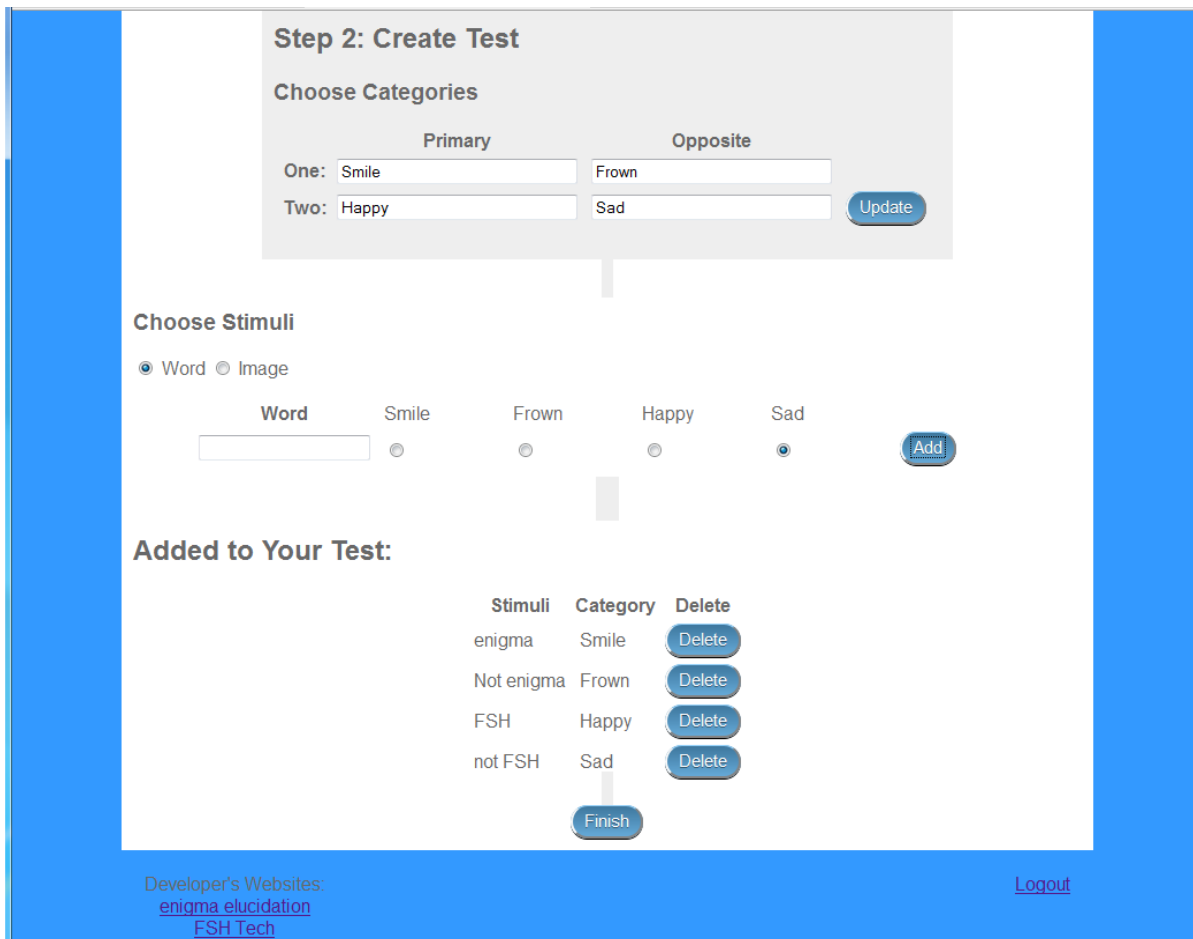

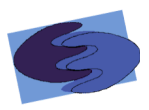

#### 3.1.5 Choose Stimuli Image

l,

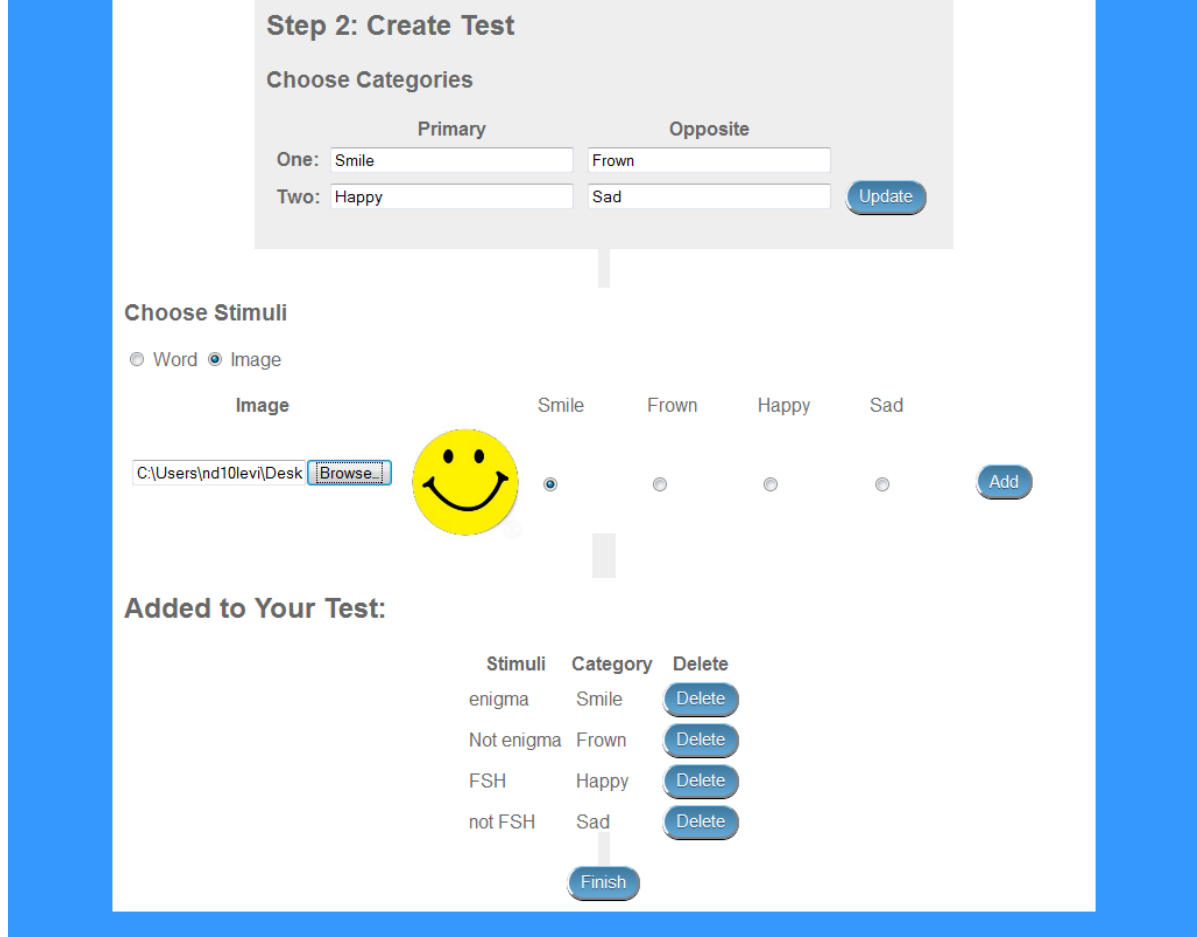

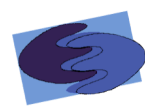

#### 3.1.6 Add Stimuli Image

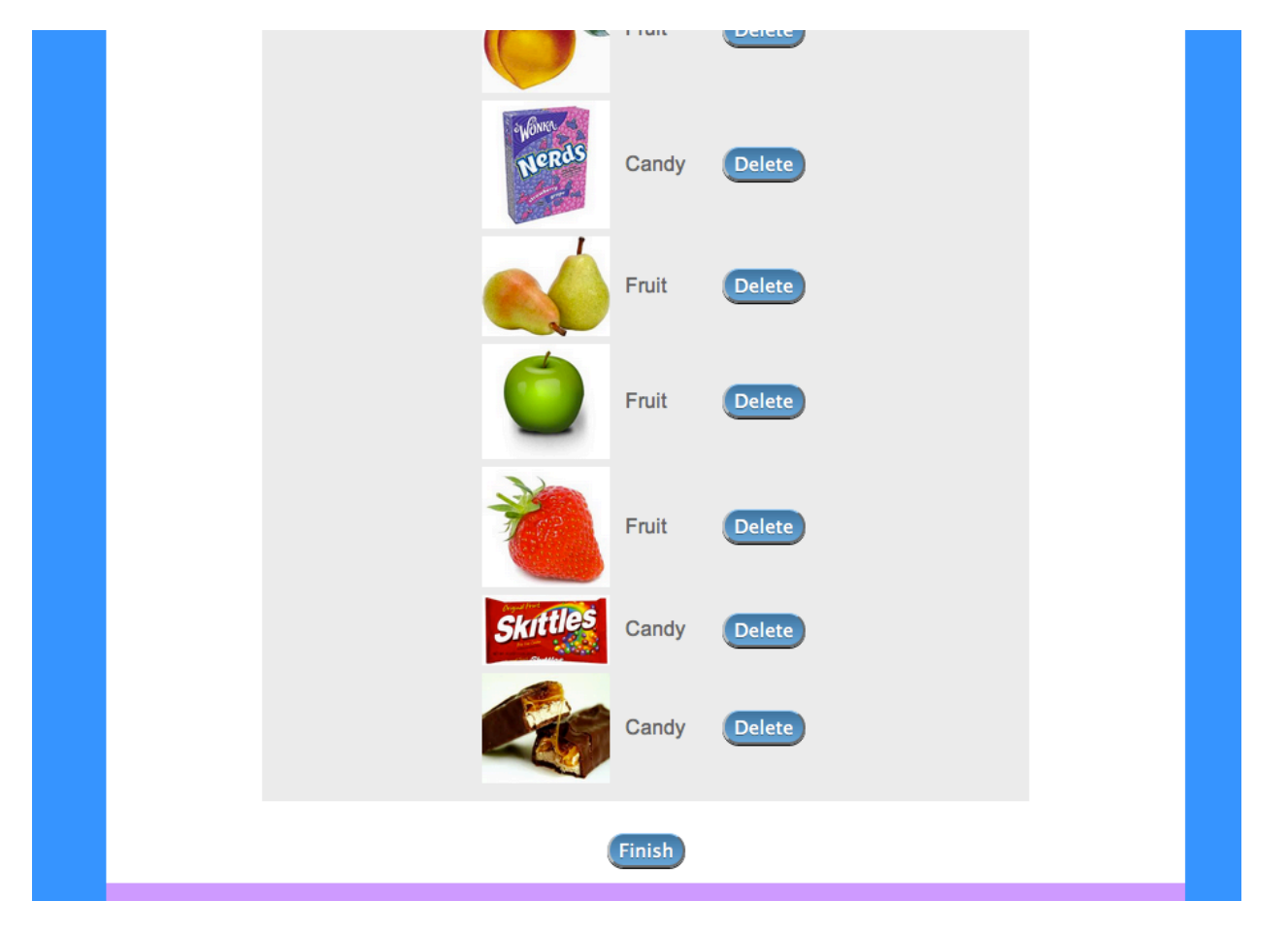

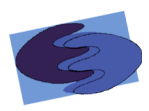

#### 3.1.7 Add Stimuli Mixed

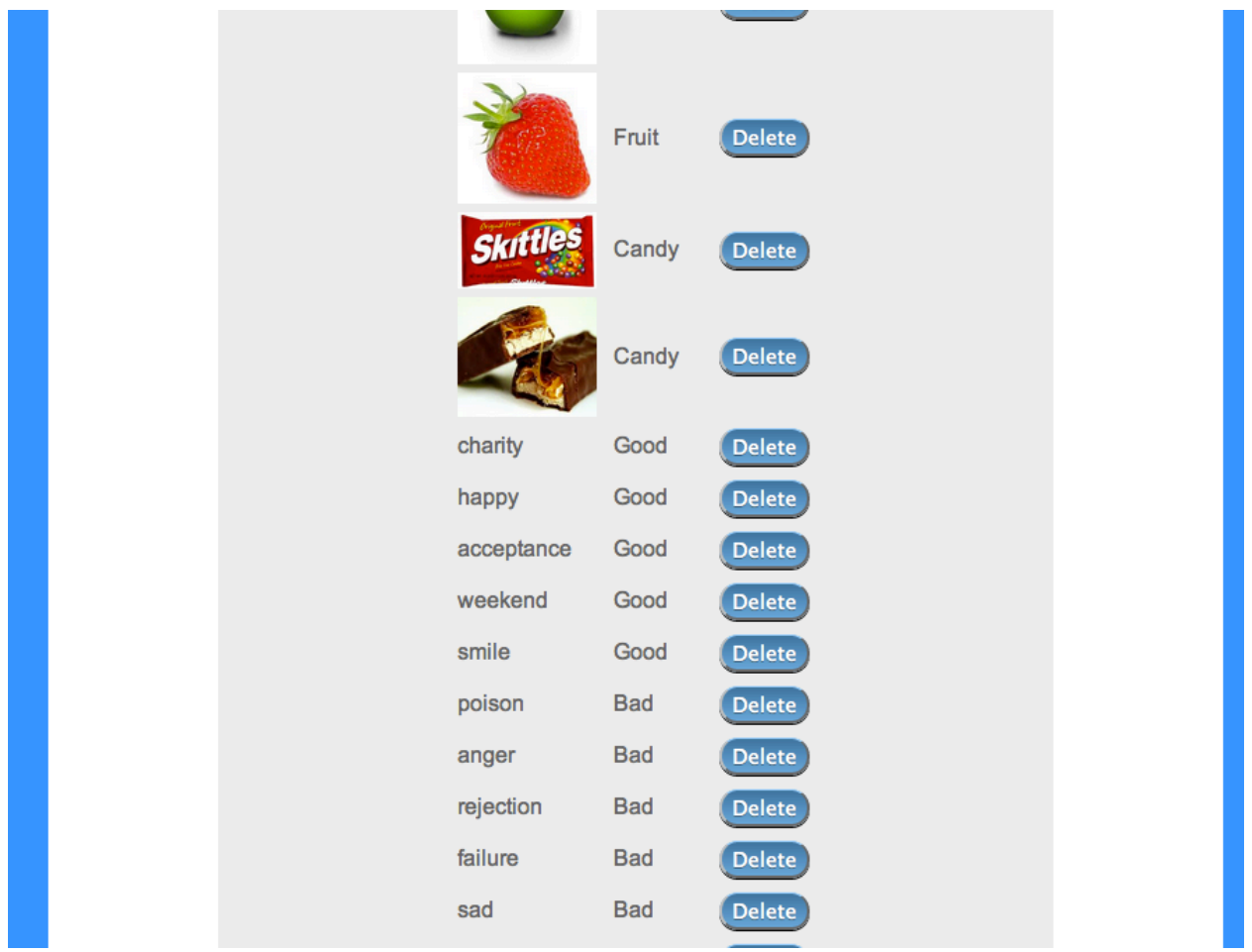

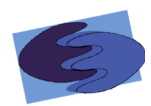

#### 3.1.8 Take IAT Incorrect

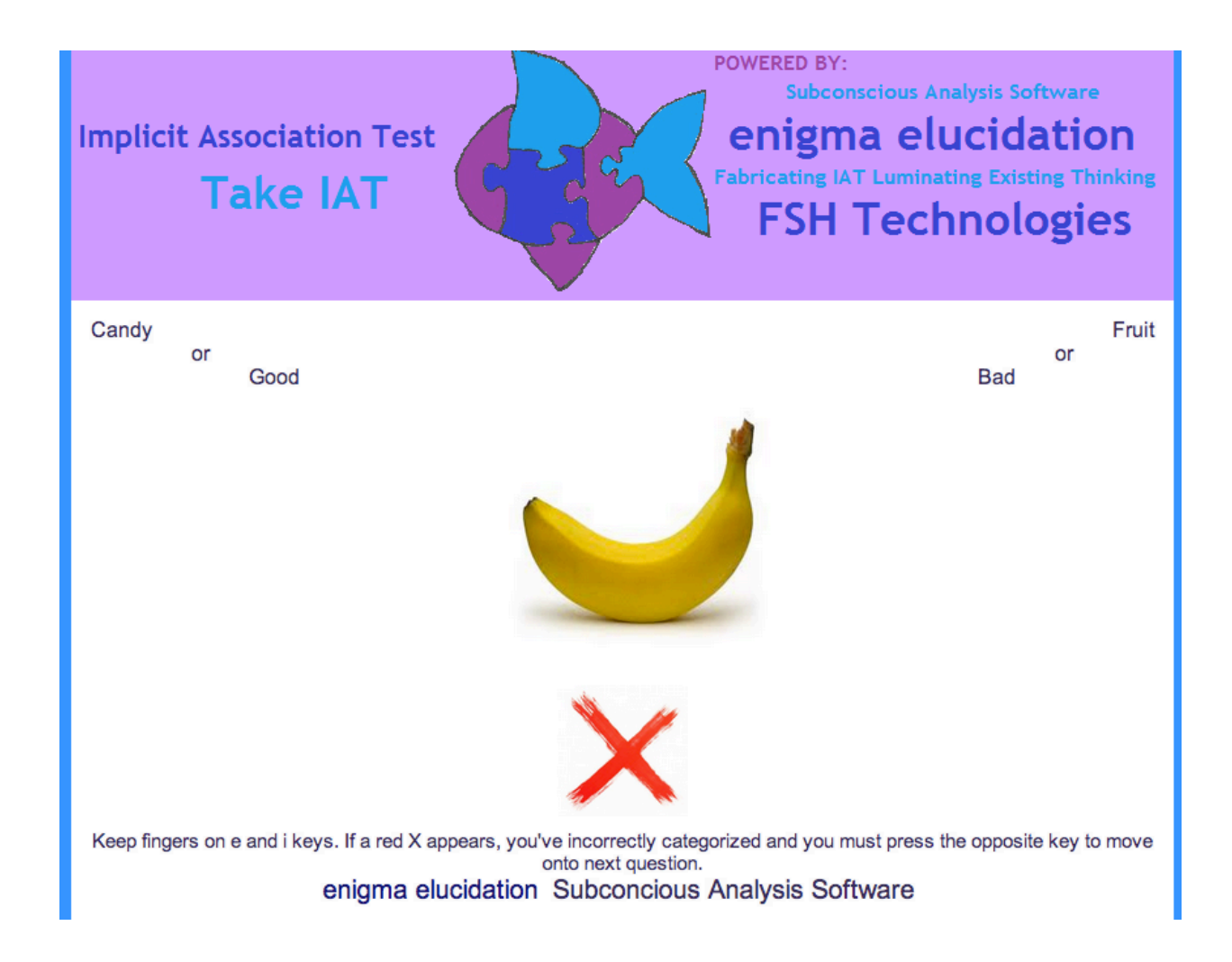

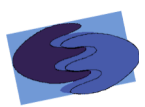

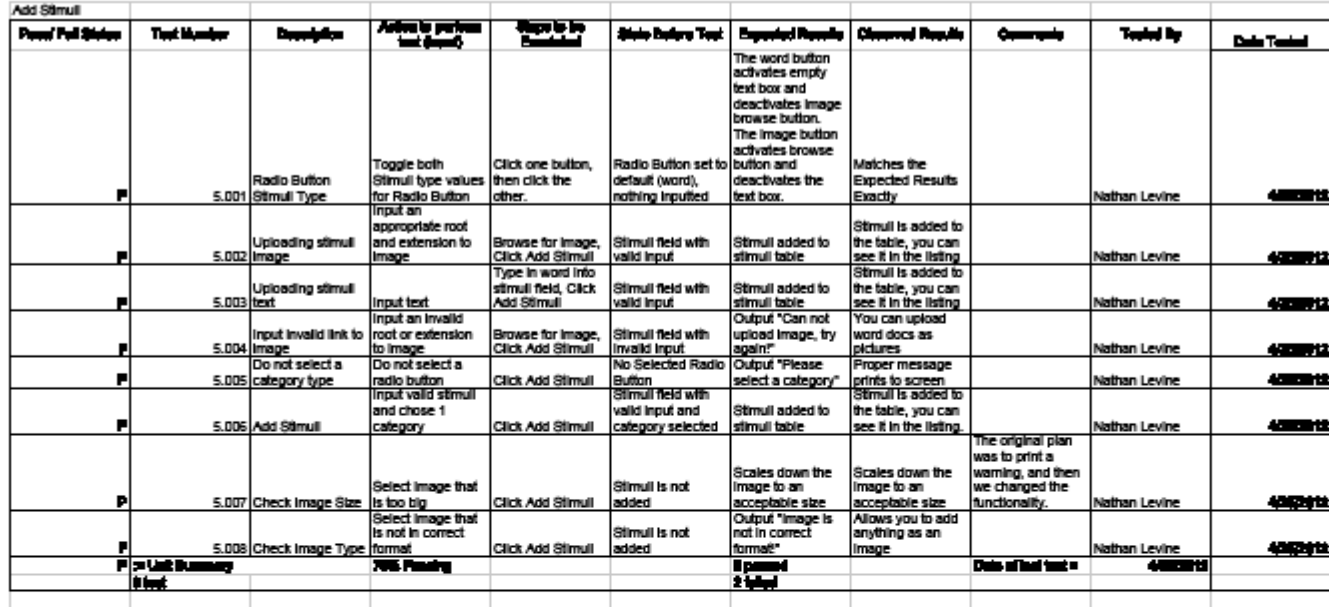

## **3.1.9 Take IAT Incorrect**

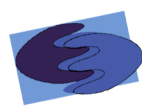

**Implicit Association Test Take IAT** 

**Subconscious Analysis Software** enigma elucidation **Fabricating IAT Luminating Existing Thinking** 

**FSH Technologies** 

**POWERED BY:** 

Fruit

Candy

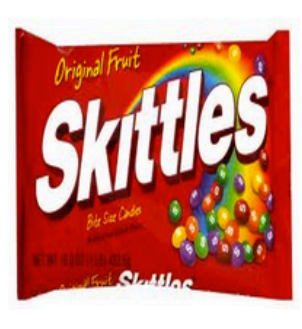

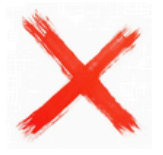

Keep fingers on e and i keys. If a red X appears, you've incorrectly categorized and you must press the opposite key to move onto next question. enigma elucidation Subconcious Analysis Software

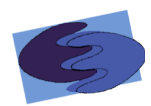

#### 3.1.10 Take IAT Directions

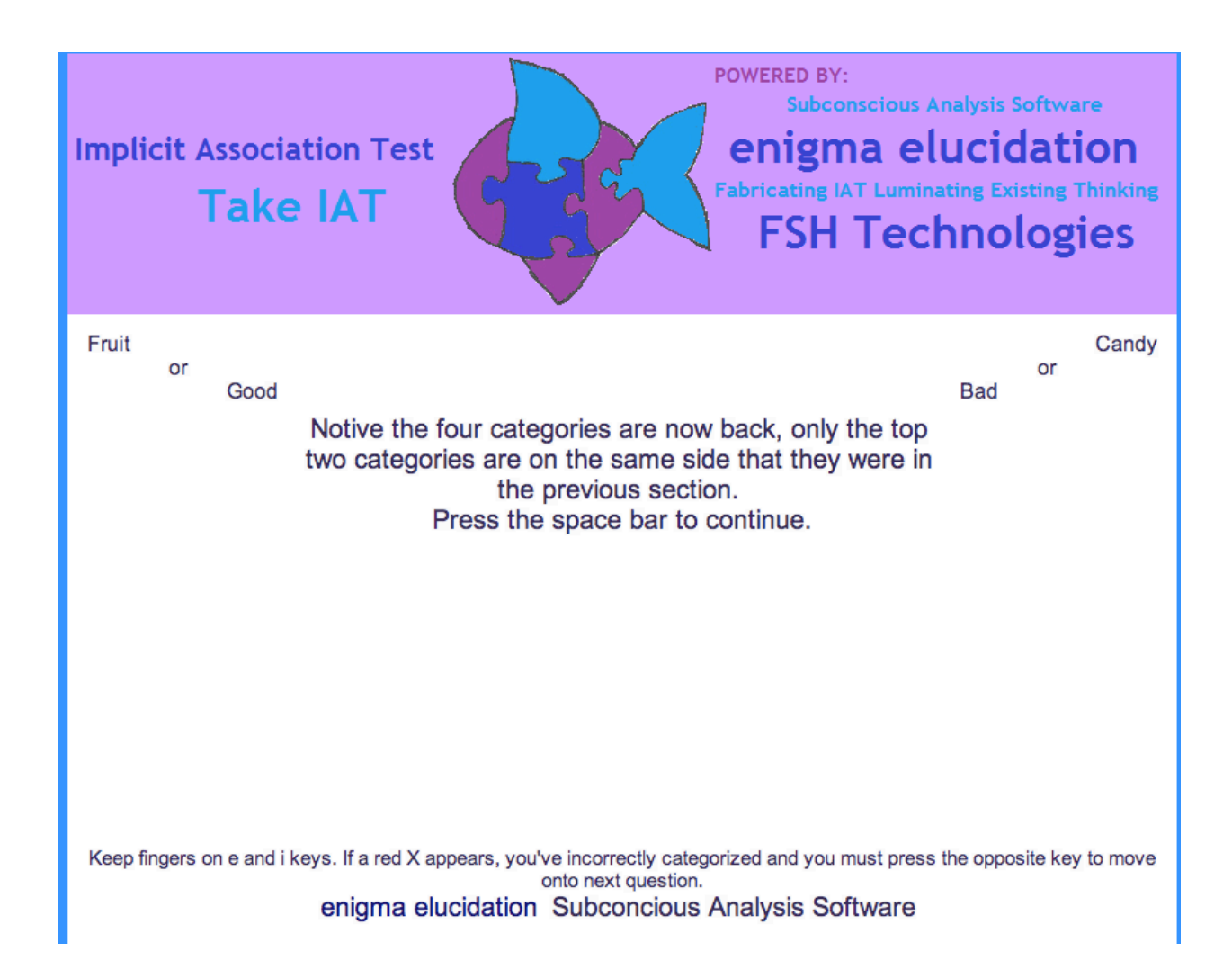

## **3.2 Logical&Data&Dictionary**

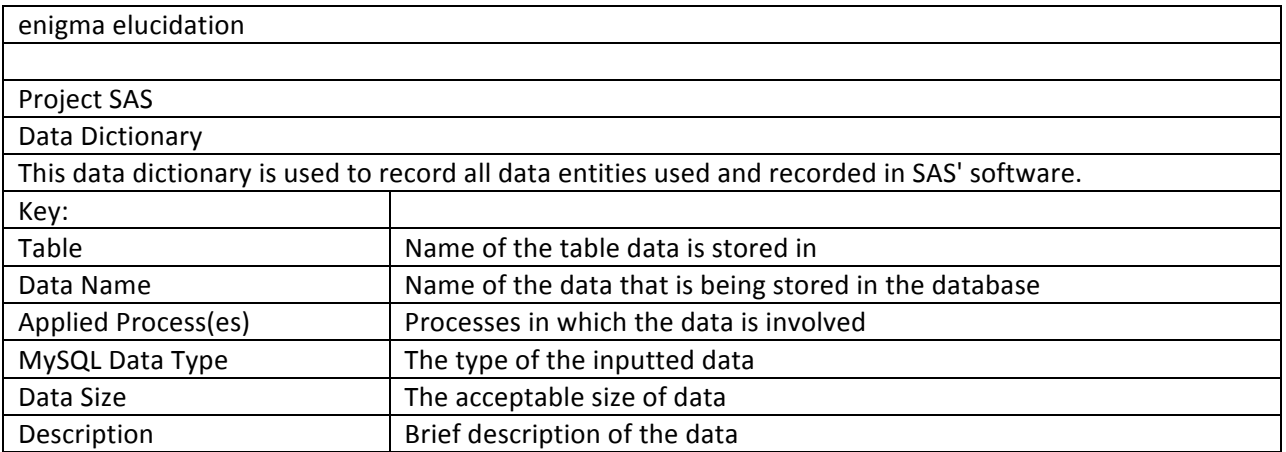

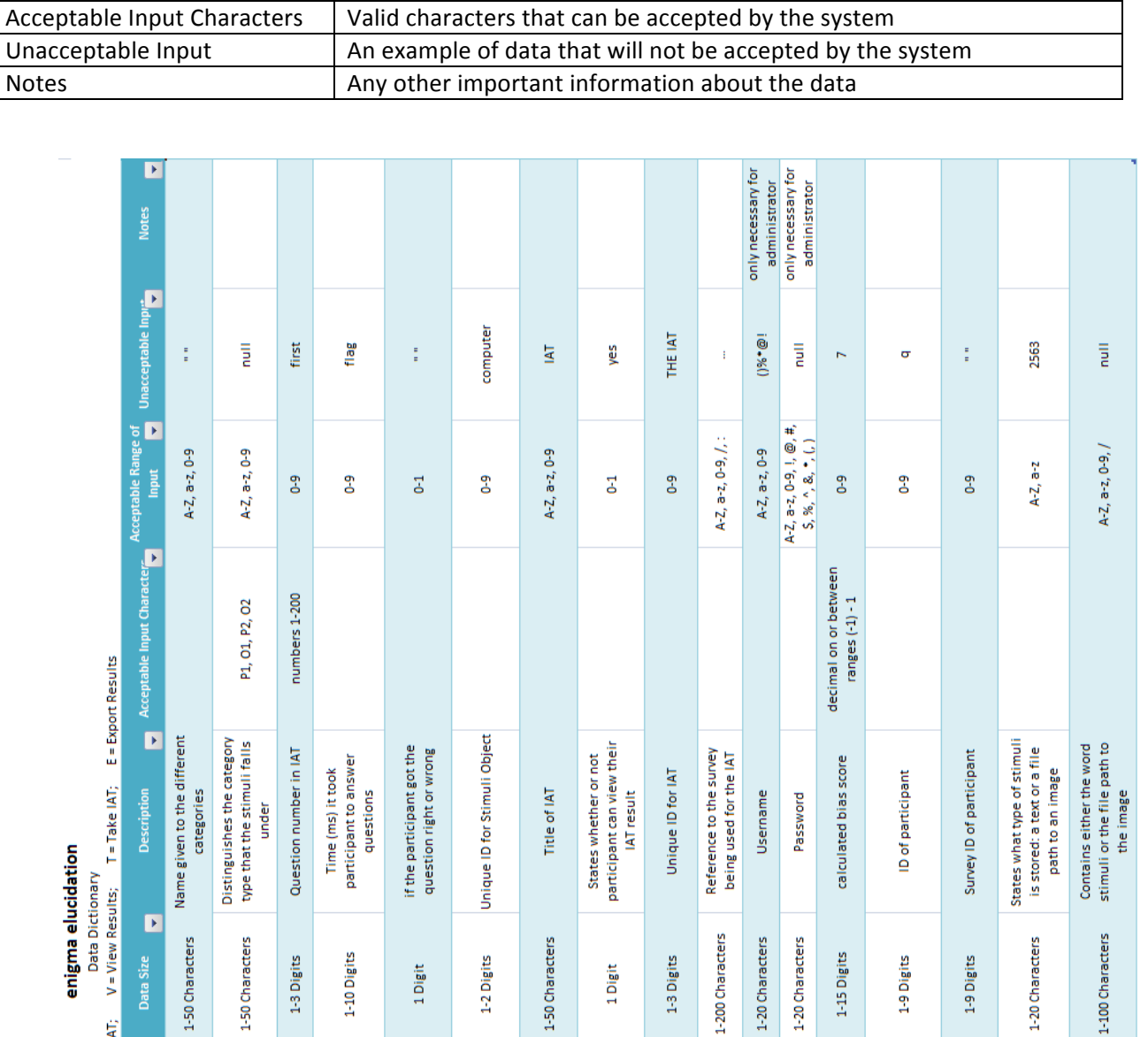

1 Digit

 $\breve{\Xi}$ 

 $C, V, T$ 

Visible Results

varchar

 $\mathsf{C},\mathsf{V},\mathsf{T},\mathsf{E}$ 

**IAT Title** 

 $\Xi$ 

 $\mathsf{C},\mathsf{V},\mathsf{T},\mathsf{E}$ 

Stimuli ID

varchar decimal

 $V, T, E$ 

Participant Bias

password

Ĕ

 $V, T, E$ 

Participant ID

varchar

 $C, V, T, E$ 

Type

 $\Xi$ 

 $V, T, E$ 

Participant Survey ID

varchar

 $\mathsf{C},\mathsf{V},\mathsf{T},\mathsf{E}$ 

Value

varchar varchar

 $\mathsf{C}_\mathsf{v} \mathsf{V}_\mathsf{v} \mathsf{T}_\mathsf{v} \mathsf{E}$ 

Survey URL/ID

 $\bar{\omega}$  $\bar{\omega}$ 

username

 $\Xi$ 

 $\mathsf{C},\mathsf{V},\mathsf{T},\mathsf{E}$ 

IAT ID

enigm<br>anigm<br>L=Login; C=Create IAT; V=Viev<br>L=Login;

1-50 Charact

varchar

 $\mathsf{C}_\mathsf{v} \mathsf{V}_\mathsf{v} \mathsf{T}_\mathsf{v} \mathsf{E}$ 

Category Name

varchar

 $\mathsf{C}_\mathsf{v} \mathsf{V}_\mathsf{v} \mathsf{T}_\mathsf{v} \mathsf{E}$ 

Category Type

 $\breve{\Xi}$ 

 $V, T, E$ 

QuestionNumber

Data Size

Applied Process(es) MySQL Data Type

 $\mathbf{r}$ 

 $\blacksquare$ 

1 Digit

 $\Xi$ 

 $V, T, E$ 

Correct

time

 $V, T, E$ 

Time

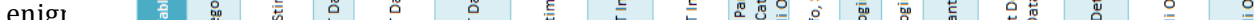

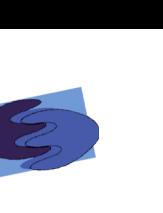

ヿ

## **3.3 Entity-Relationship Diagram**

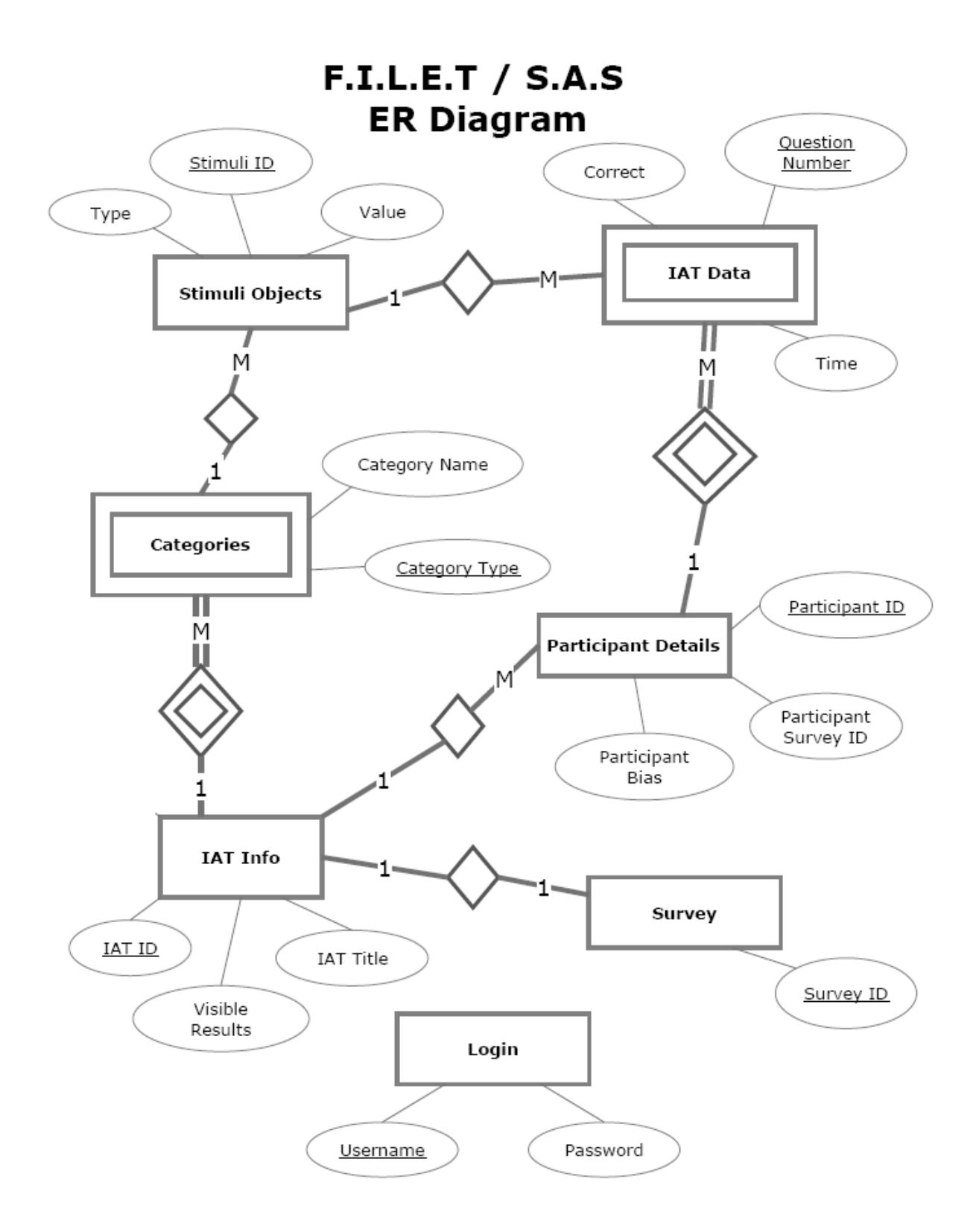

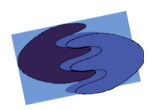

## **4 Architectural Design Specifications**

#### **4.1 Development and Production Environment**

For the development of SAS, enigma elucidation used the Windows and Macintosh computers provided by Siena College in the Software Engineering lab located on the 3rd floor of Roger Bacon room 348.

#### **Server:**

Server Name: Server Name: Sienasellbacks.com Web Server:  $\blacksquare$  Apache version 2.2.9 Programming Language: PHP version 5.2.6

#### **Windows&Computer:**

Model: Dell OptiPlex 760 Processor: Intel Core 2 Duo Speed: 2.93 GHz Memory: 4 GB Available Software:

- Mozilla Firefox
- Google Chrome
- Internet Explorer
- FileZilla!
- Notepad++
- Microsoft Office

Operating System: CentOS (Linux) Release 5.2(Final)

CPU Type: Intel Xeon X86\_64 2.66 GHz

Database: MySQL version 5.0.45

Operating System: Windows Vista Enterprise (6.0, Build 6002)

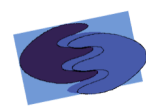

#### **Macintosh&Computer:**

Operating System: Mac OS X 10.6.4 Model: iMac 5.1 Processor: Intel Core 2 Duo Speed: 2 GHz Memory: 1 GB Available Software: • Safari

#### **4.2&&Deliverables**

All of the deliverables related to project SAS will either be hosted on the team website or will be delivered on a DVD. enigma elucidation will put the following documents on the team website:

- o Acceptance Test Document
- o Test Result Document
- $\circ$  Link to prototype demonstration
- o Team!Resumes

The DVD will contain:

- o Test Plan & Test Results
- $\circ$  A copy of the Acceptance Test PowerPoint Presentation
- $\circ$  A copy of the completed team files from your team directory, including all website files. The lyrics to the team song, a copy of a sound/music file for the team song and a video recording of the team song.
- $\circ$  There is a README.TXT file that explains the organization of the files on the DVD.
- $\circ$  Team Leader evaluations of each member of the team
- $\circ$  Team Leader attendance sheets.
- $\circ$  Team member evaluation sheet of all members of the team
- $\circ$  Team member logs
- $\circ$  Team member resumes
- $\circ$  Course Legacies

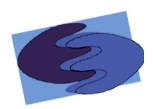

## **5 Glossary of Terms**

**Acceptance Test-** This test checks to make sure that Project SAS meets all of the functional and nonfunctional requirements as set forth by the corresponding Requirements Specification to the approval of our client.

AJAX (Asynchronous JavaScript and XML) - is a free group of interrelated web development methods used for quickly creating efficient and interactive Web applications. **Apache** – an open source HTTP (hypertext transfer protocol) Server that hosts many of the Internet's websites.

**Chrome** - Web browser designed by Google

**CSS** (Cascading Style Sheets) – A style sheet language used to style webpages written in HTML and XHTML

**Data Flow Diagram** (DFD) – a graphical representation of the flow of data through a software system

**Database** – An organized collection of data designed for efficient and quick retrieval and storing of data.

Firefox - Internet browser designed by Mozilla

**Functional Requirements Inventory** – Defines what the system will be able to do that is testable!

**Gantt Chart** – Gantt charts illustrate a project schedule specifying the start and finish dates of the terminal elements and summary elements of a project

**HTML** (HyperText Markup Language) – language for creating web pages

**IAT** (Implicit Association Test) – a psychology test that determines a participant's bias based on how a person categorizes stimuli and how fast they categorize it

**Integration Test-**This test checks to make sure that all of the software components work together as a whole. Unit tests do not check for compatibility issues between components. This test not only tests compatibility, but it also checks for dependency issues, interface issues, and database, survey engine and interface interaction.

**Internet Explorer** (IE)- Internet browser designed by Microsoft

**JavaScript** – a free scripting language that works on all major browsers usually embedded directly into HTML pages to add interactivity

**MySQL** – a open source relational database management system

Non-Functional Requirements Inventory - defines what the system will be that is not testable.

**PHP (PHP Hypertext Preprocessor) – server side HTML scripting language** 

**Prototype** – A rudimentary depiction of the design of the final product

**Safari** – Web browser designed by Apple

**SAS** – Subconscious Analysis Software, enigma elucidation the software system.

**System Test-** This test is concerned with making sure that Project SAS as a whole meets all of the functional requirements necessary to perform adequately as a system.

**Test Case-** Tests the project SAS against the individual actions taken by our client during runtime. These are pass or fail tests.

**UML** (Unified Modeling Language) – a specification language used in software engineering **UML Use Case Diagram** – a behavioral diagram used to identify the requirements of a system!

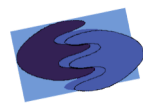

**Unit Test-** Focuses on testing the individual software components. These unit tests are usually performed by one person to make sure that each component is performing correctly and efficiently. These tests include logic based testing, random testing, syntax testing, etc. **XHTML (eXtensible HyperText Markup Language)** – a stricter and cleaner version of HTML (HyperText Markup Language)

**XML (Extensible Markup Language)** - A markup language designed to store and transport data; different from HTML which is designed to display data.

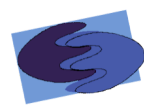

## **Timeline**

**6.1&Fall&2011**

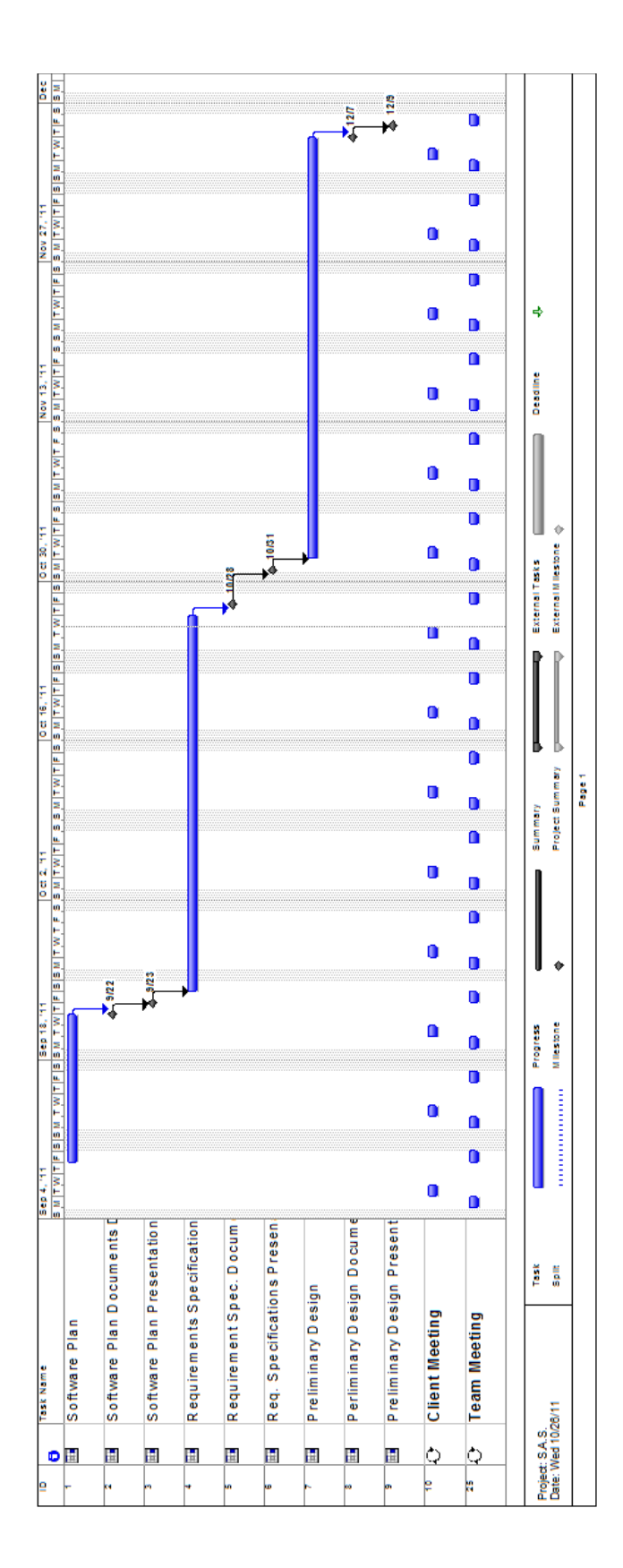

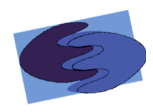

## **6.2&Spring&2012**

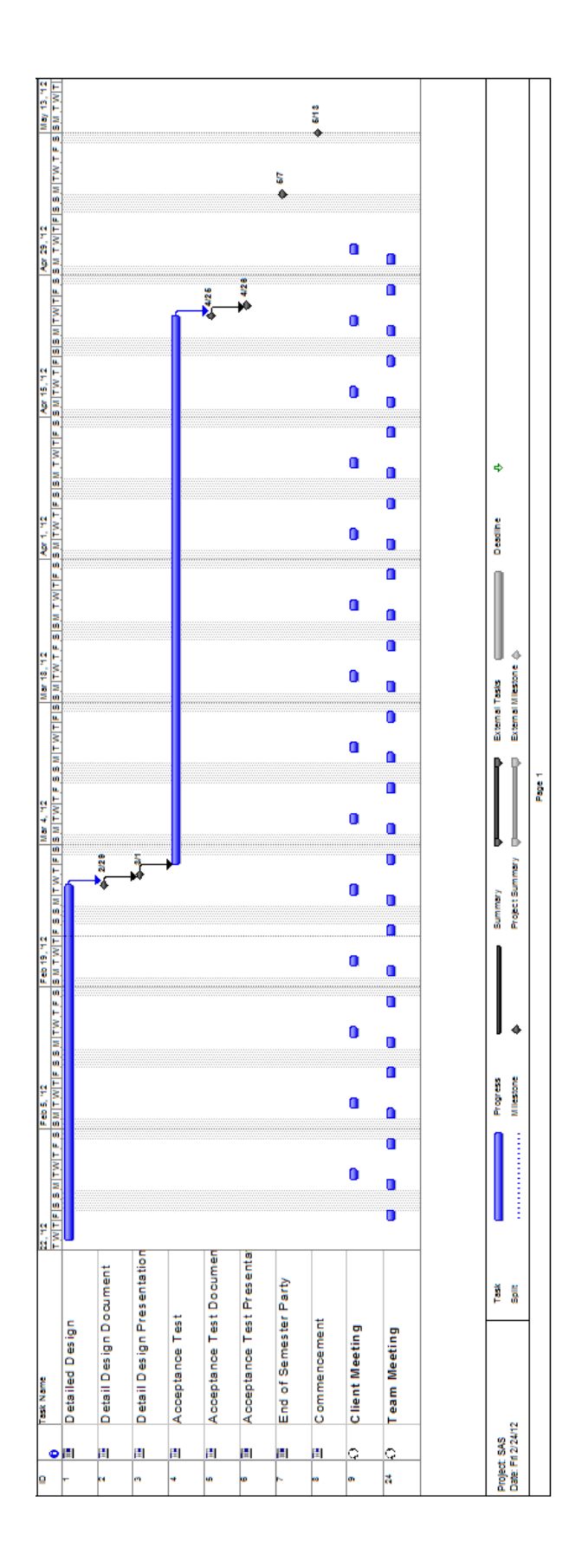

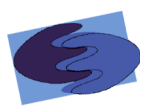

**Appendices&**

Appendix A: Test Plan

**Appendix&B:&Data&Flow&Diagrams**